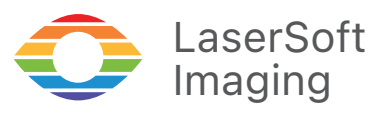

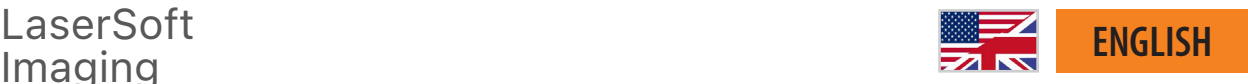

*SilverFast 9* - Keyboard Shortcuts-

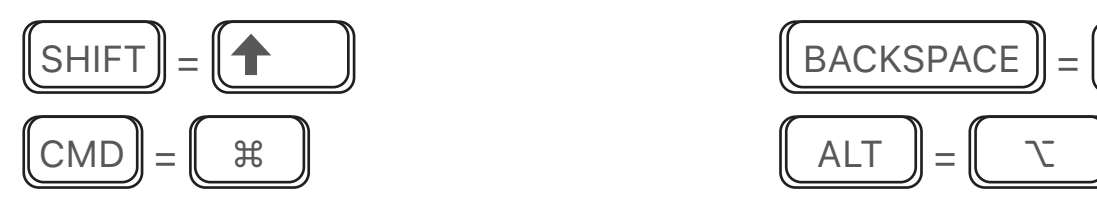

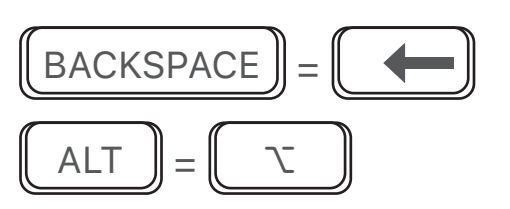

## **SilverFast 9 Shortcuts**

Set Source to Positive (for *transparent* only)  $\|$  CMD

Set Source to Kodachrome (for *transparent* only)  $\|$  CMD

Set Source to Negative (for *transparent* only)  $\|$  CMD

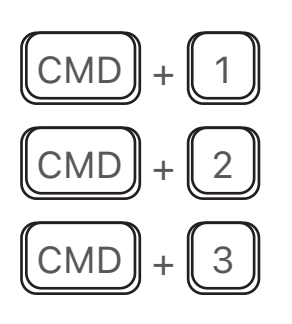

Cancel Prescan  $\blacksquare$  CMD

Start Scan / Process  $\blacksquare$  CMD

Activate / Deactivate WorkflowPilot  $\|\text{SHIFT}\|_+\|\text{CMD}\|_+\|\text{W}\|_+$ 

Open JobManager  $\blacksquare$  CMD  $\blacksquare$ 

Apply Standard Automatic "Auto"  $\|\text{SHIFT}\|_+$ 

Apply Standard Automatic with Color Apply Standard Automatic With Color  $\boxed{\text{SHIFT}} + \boxed{\text{CMD}} + \boxed{A}$ 

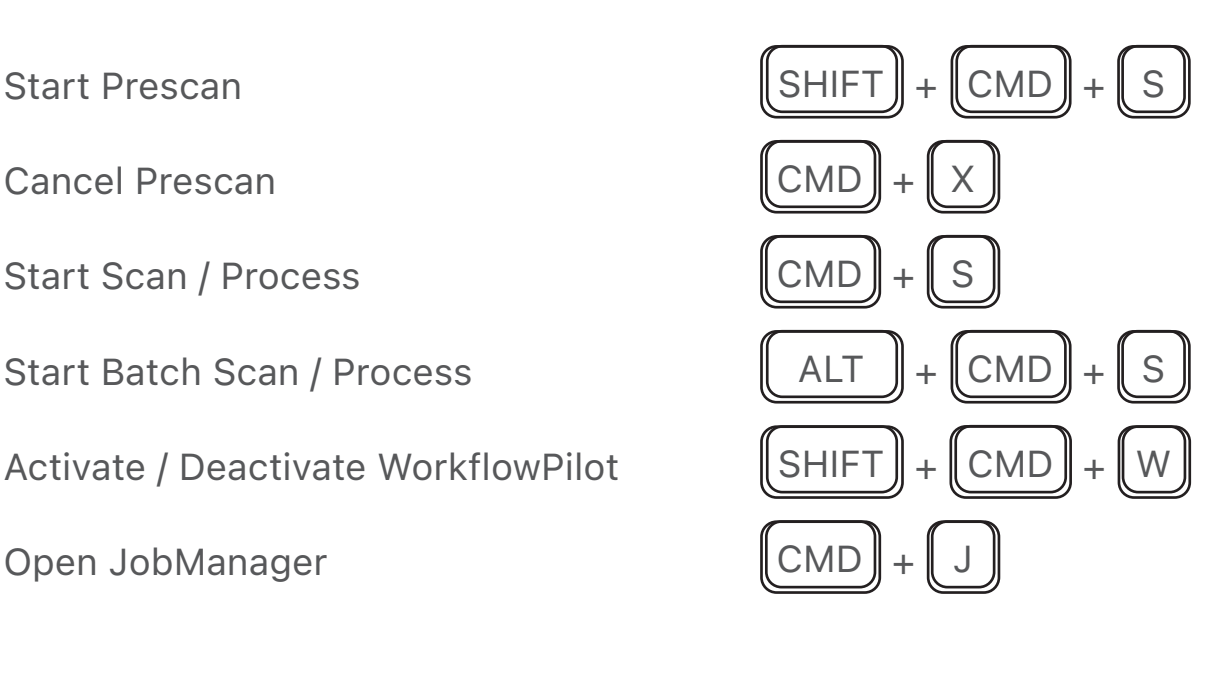

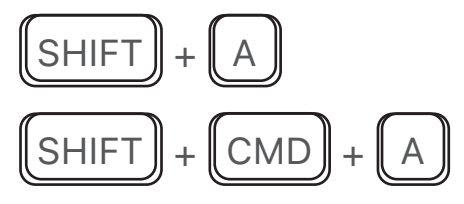

Set Neutral Point  $\blacksquare$  CMD

Set/Edit/Delete Densitometer Point  $\|\text{SHIFT}\|_{+}\|$  ALT

Show Gradation Dialog  $\blacksquare$  CMD

Show Global Color Correction Dialog  $\blacksquare$  CMD

Show Selective Color Correction Dialog | CMD

Show USM Dialog  $\blacksquare$  CMD

Activate / Deactivate SoftProof  $||$  SHIFT  $|| + ||$  CMD

Show Image Information  $\blacksquare$  CMD

Open Preferences  $\blacksquare$  CMD

Open PrinTao  $\parallel$  CMD

Show infrared Image (requires *iSRD* 100% preview,  $\boxed{\text{SHIFT}} + \boxed{\text{CMD}} +$ 

Show / Hide Masks  $\blacksquare$  CMD

Find Frames for Slide Holder 35mm  $\|\text{SHIFT}\|_+\|\text{CMD}\|_+\|$  F

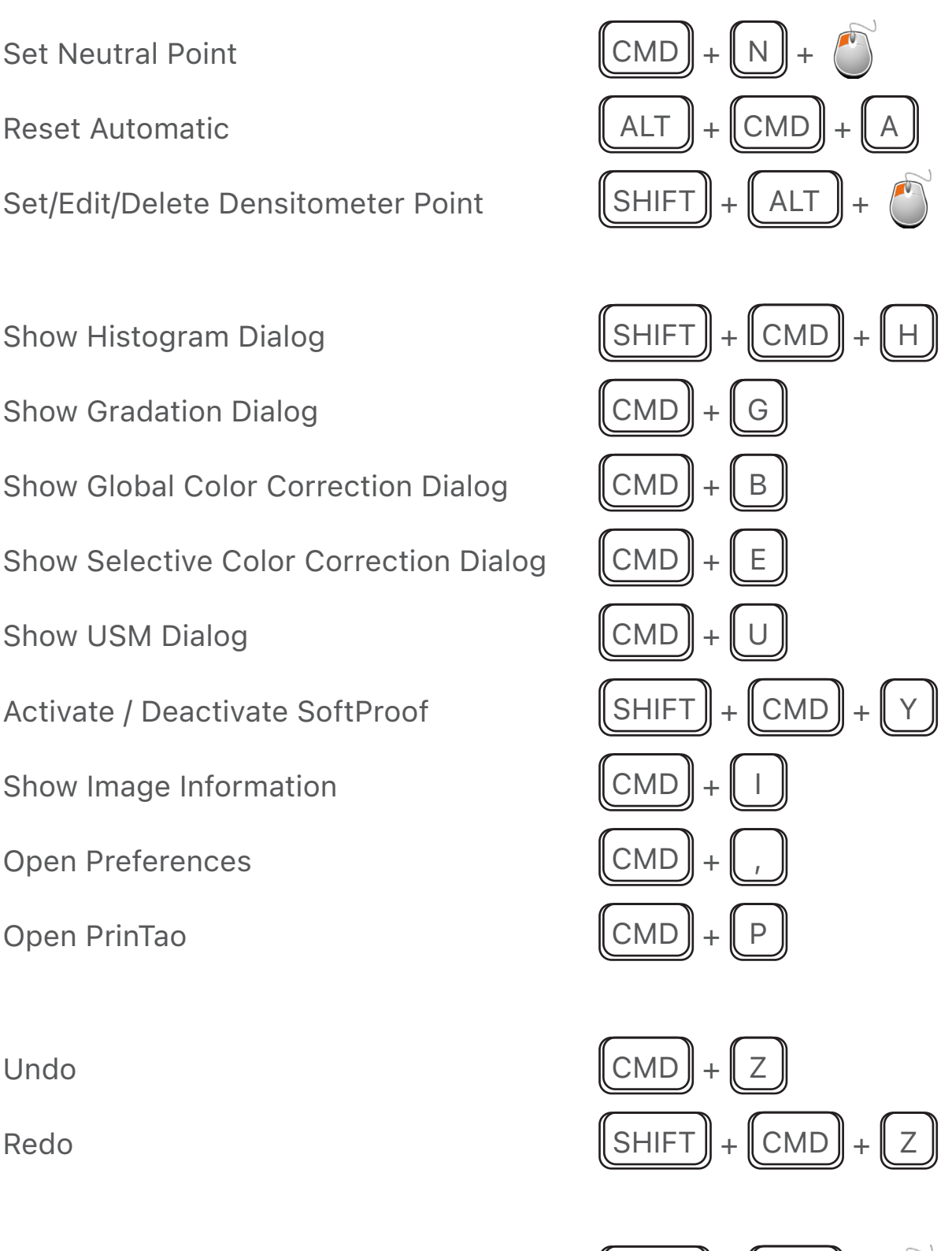

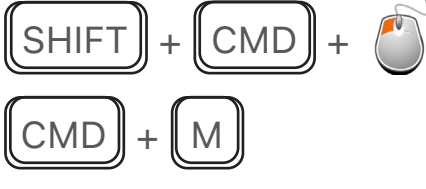

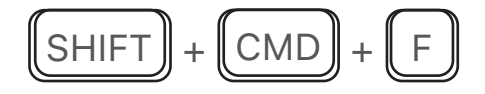

*Brilliant Images with SilverFast*

## Find Frames for Filmstrip Holder 35mm  $\|$  ALT  $\|$  +  $\|$  CMD  $\|$  +  $\|$  F

Find all Frames  $\blacksquare$  CMD

Duplicate Frame  $\parallel$  CMD

Duplicate Frame Duplicate Frame<br>(Click & move Source Frame to where the Duplicate should go)  $\begin{bmatrix} \Delta LT \end{bmatrix} + \begin{bmatrix} \bullet \\ \bullet \end{bmatrix}$  Move Frame

Copy & Paste Frame

Copy & Paste Frame (Click Source Frame, then copy & paste on empty area)

Copy & Paste Frame Settings  $\text{Copy } \& \text{Paste Frame}, \text{ then copy, select target frame and paste} \begin{bmatrix} \text{CMD} \end{bmatrix} + \text{[C]} \begin{bmatrix} \text{CMD} \end{bmatrix}$ 

Flip Orientation CMD + R

Maximize Frame

Adjust Frame & keep Aspect Ratio  $\|\text{SHIFT}\|_+ \|^{\alpha}$  Adjust one side

Select next Frame ALT

Select previous Frame

Zoom to Frame

Zoom out  $\|$  CMD

Reset all Adjustments of active Frame  $\|\$ SHIFT  $\|$  +  $\|$  CMD

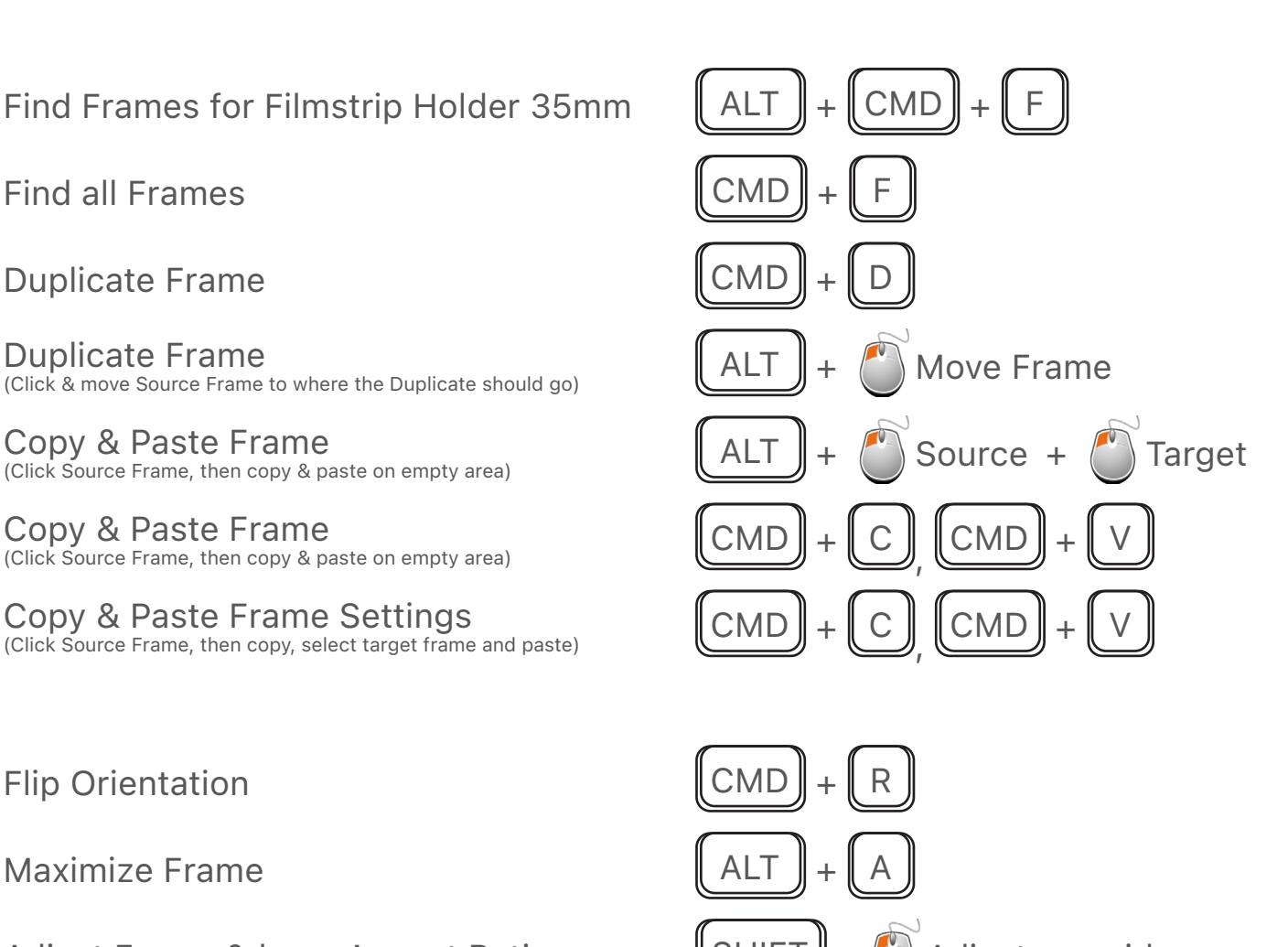

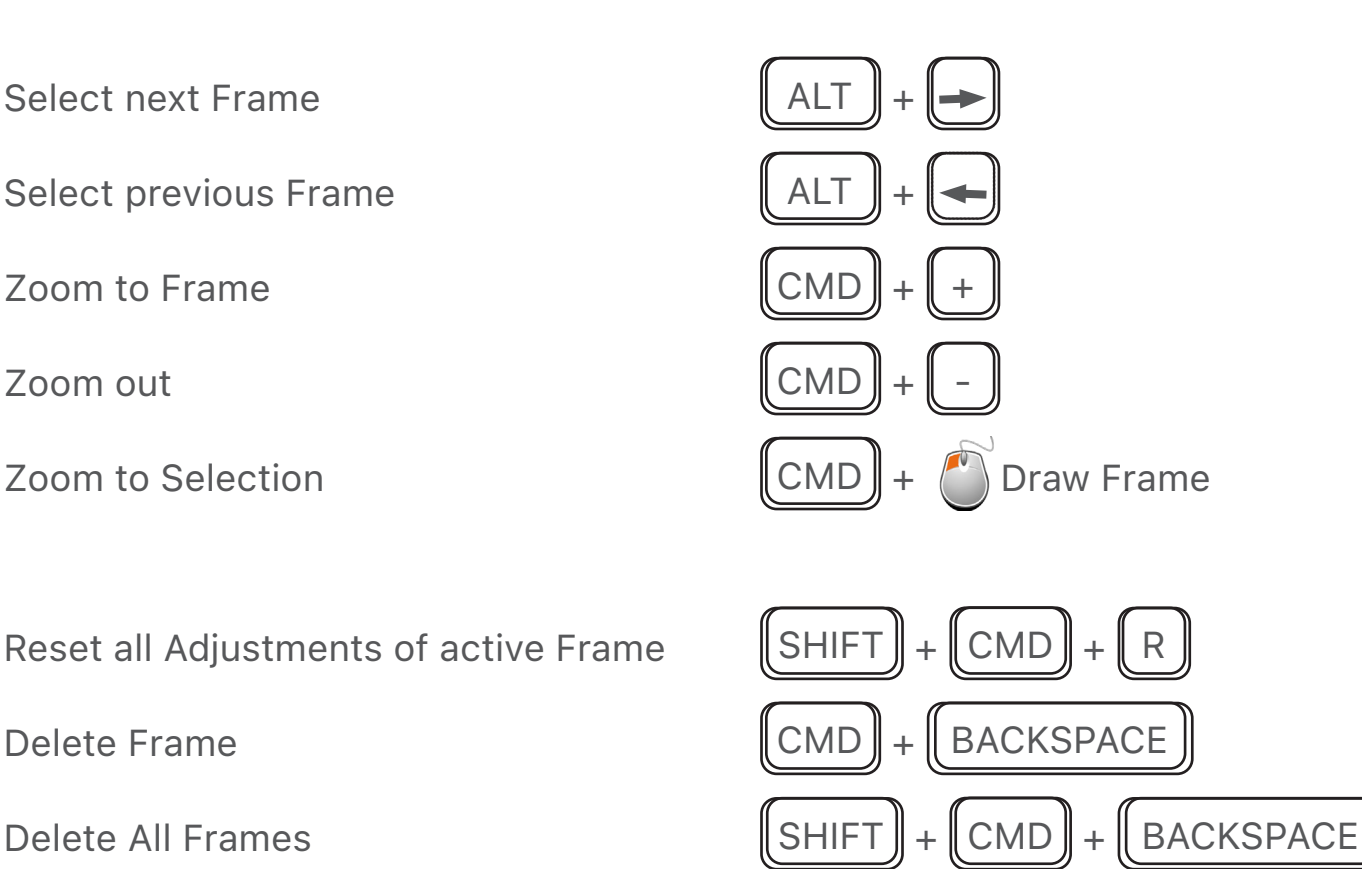

*Brilliant Images with SilverFast*

Rotate Preview 90° counterclockwise  $\blacksquare$  CMD

Rotate Preview 90° clockwise  $\blacksquare$  CMD

Flip Preview vertically  $\parallel$  CMD

Hide SilverFast  $\blacksquare$  CMD

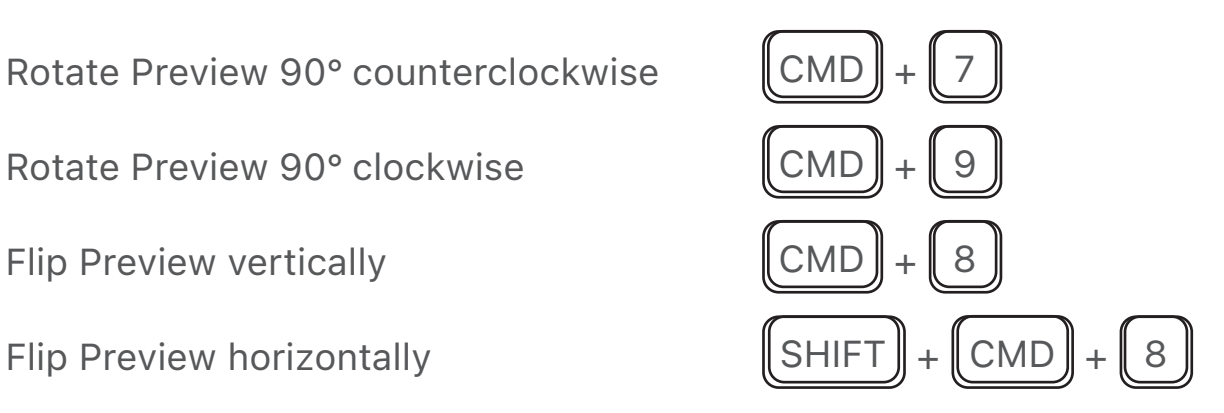

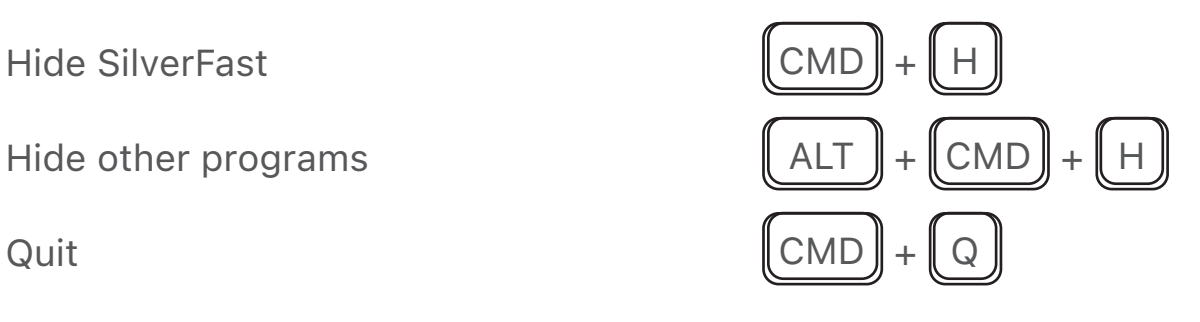

## **SilverFast HDR Specifics:**

Open Files  $\blacksquare$  CMD

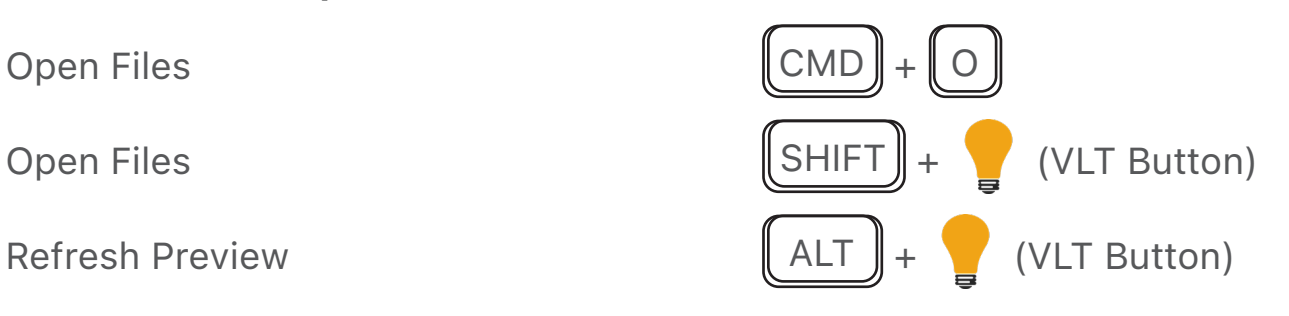

## **PrinTao Specifics**

Close PrinTao  $\parallel$  CMD

Show Tutorial Video (F-Keys need to be set as standard function keys) F1

Rotate Frame 90° counterclockwise  $\|$  CMD  $\|$ 

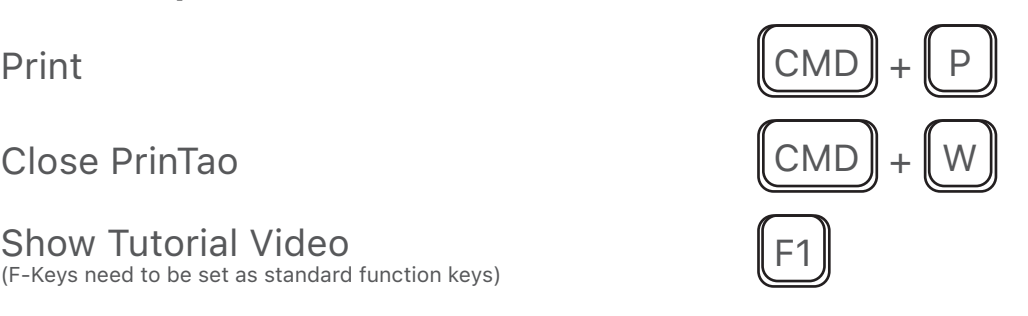

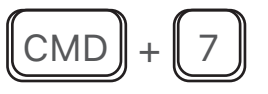

*Brilliant Images with SilverFast*

Rotate Frame 90° clockwise  $\begin{bmatrix} \text{CMD} \end{bmatrix} + \begin{bmatrix} 9 \end{bmatrix}$ 

Flip Frame vertically  $\begin{bmatrix} \text{CMD} \end{bmatrix} + \begin{bmatrix} 8 \end{bmatrix}$ 

Font Settings  $\blacksquare$  CMD

Toggle Italic  $\blacksquare$  CMD

Toggle Underlined  $\blacksquare$  CMD

Toggle Striked Through  $\Vert$  CMD  $\Vert$  +  $\Vert$  K

Text Bigger  $\blacksquare$  CMD

Text Smaller **CMD** +  $\blacksquare$  CMD

Zoom In ALT

Zoom Out and ALT

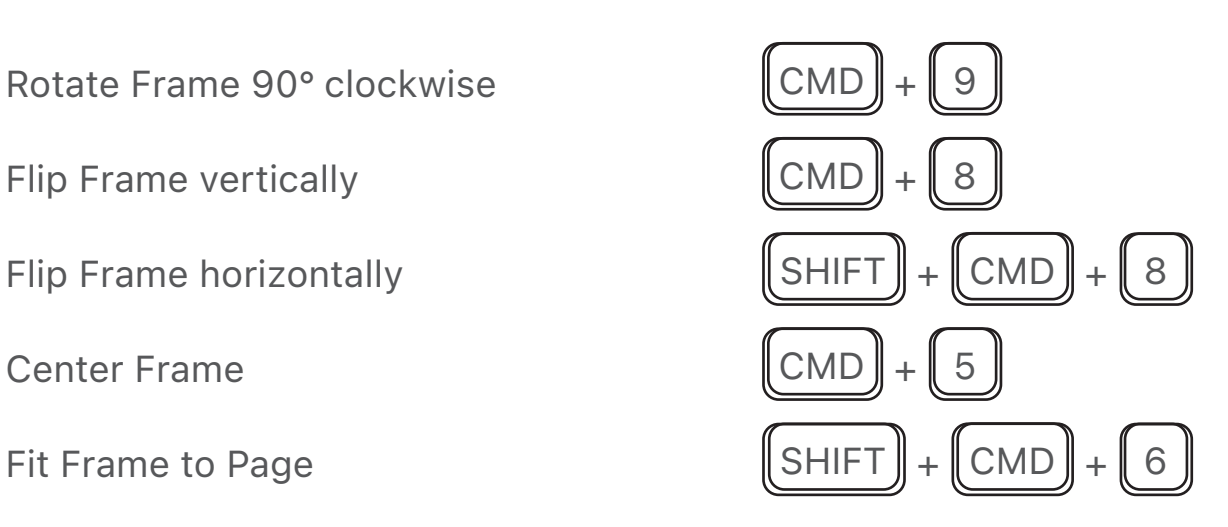

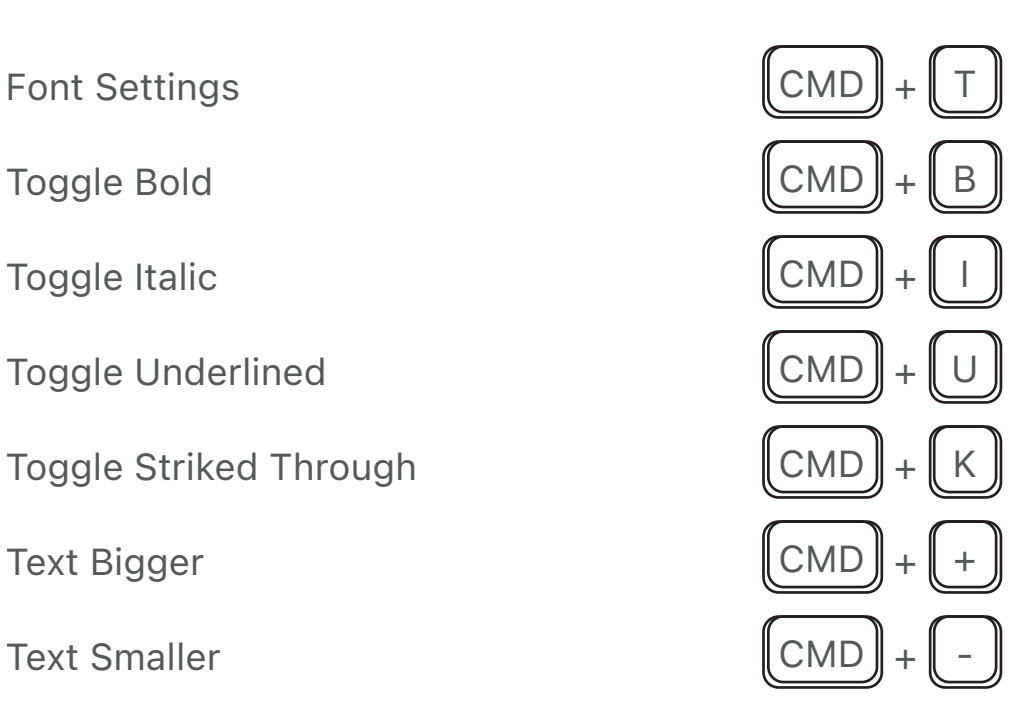

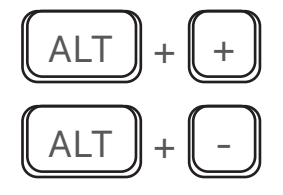